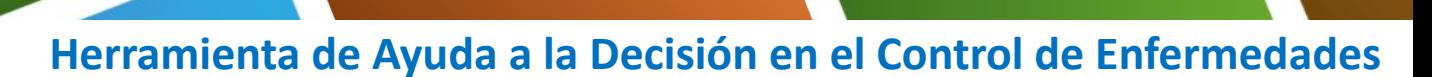

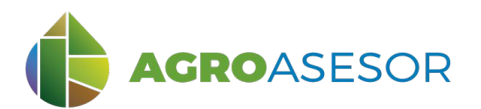

**HAD Control** 

manual usuario manual usuario

La **plataforma AGROasesor** integra la gestión de actuaciones en parcela con el asesoramiento en el manejo de cultivos a través de **herramientas de ayuda a la decisión**. Cada usuario gestiona los datos de sus actuaciones en parcela y puede mantener actualizados los **cuadernos administrativos de fitosanitarios y fertilizantes**, con apoyo de información SigPac actualizada cada campaña. Asimismo, puede acceder a información digital de **mapas de suelos** o a **imágenes de satélite**, que se incorporan en el seguimiento de sus cultivos.

AGROasesor incorpora una Herramienta de Ayuda a la Decisión (HAD): **HAD Control**, para proporcionar información sobre riesgos potenciales de plagas y enfermedades en los cultivos, para cada parcela y determinados cultivos en cada campaña.

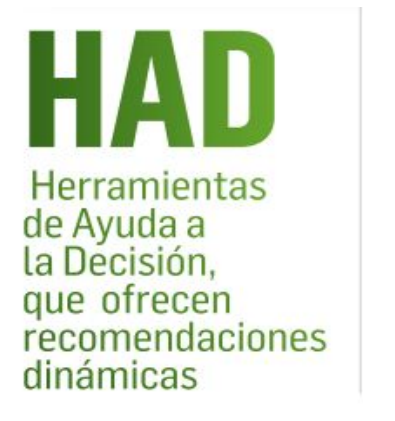

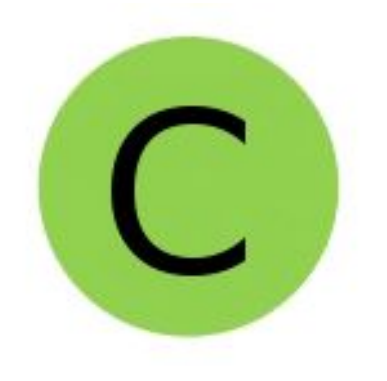

INTIA **EXP proDEVELOP CONSTRUCTER EXPRESS RELIX FOR THE PRIMER** 

Facilita la identificación de riesgos potenciales, proporcionando información sobre el momento fenológico del cultivo con mayor riesgo, así como información sobre dicho riesgo.

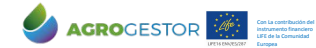

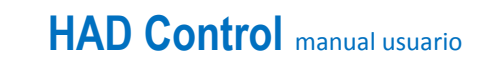

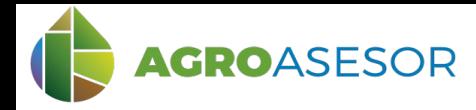

# **RIESGOS POTENCIALES DE ENFERMEDADES**

La Herramienta de Ayuda a la Decisión para los posibles riesgos potenciales de enfermedades de los cultivos **HAD Control**, se ha diseñado para mejorar el control de las enfermedades potenciales que afectan a los cultivos, a nivel de parcela o Unidad de Gestión del Cultivo (UGC), teniendo en cuenta las condiciones meteorológicas registradas en la zona, el cultivo implantado en la campaña y la evolución de su fenología a lo largo de esta.

#### **Tiene como objetivos:**

- Proporcionar información de interés sobre las enfermedades de determinados cultivos incorporadas en la plataforma, y aportar información actualizada sobre los métodos de control más efectivos.
- Generar avisos individualizados por parcela agrícola en el caso de que las condiciones meteorológicas, registradas con anterioridad o predichas para el futuro, sean propicias para el inicio de enfermedades.

El modelo en el que se basa la herramienta HAD Control es una asignación de riesgos potenciales por zonas agroclimáticas y momentos de la campaña, asociados a los estados fenológicos del cultivo. Se obtiene partiendo del cultivo implantado, su estado fenológico en la fecha de interés y las condiciones meteorológicas en los días antecedentes a esa fecha.

El resultado de la consulta presenta un **calendario de la campaña** con los **riesgos potenciales** para un cultivo y UGC seleccionados, o bien proporciona **información** de un riesgo potencial en la **fecha consultada.**

En la versión actual de la plataforma se consideran tres enfermedades fúngicas que afectan al trigo duro y blando (Septoria, Roya Amarilla y Roya Parda) y otra que afecta a la cebada (Roya Parda). En posteriores versiones, se irán incorporando de forma progresiva más enfermedades y cultivos.

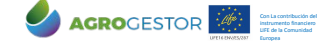

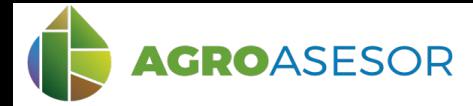

La **HAD Control**, necesita información sobre la estación climática asignada a la parcela de cultivo, y sobre el cultivo que se va a gestionar en la campaña en la que se consulta:

## **1 DATOS NECESARIOS DE CARACTERIZACIÓN DE LA PARCELA**

Seleccionar parcela, editar parcela/seleccionar pestaña parámetros Introducir los parámetros necesarios para caracterizar la parcela y comprobar la estación climática recomendada, así como la zona agroclimática.

### **2 DATOS NECESARIOS DE CARACTERIZACIÓN DEL CULTIVO**

Seleccionar parcela, ir a Actuaciones/ Cultivos en campaña

Dar de alta el **cultivo**, **fecha de siembra** y **sistema de cultivo** en la parcela. Se recomienda comprobar y validar el estado fenológico estimado por el módulo de fenología antes de ejecutar esta herramienta.

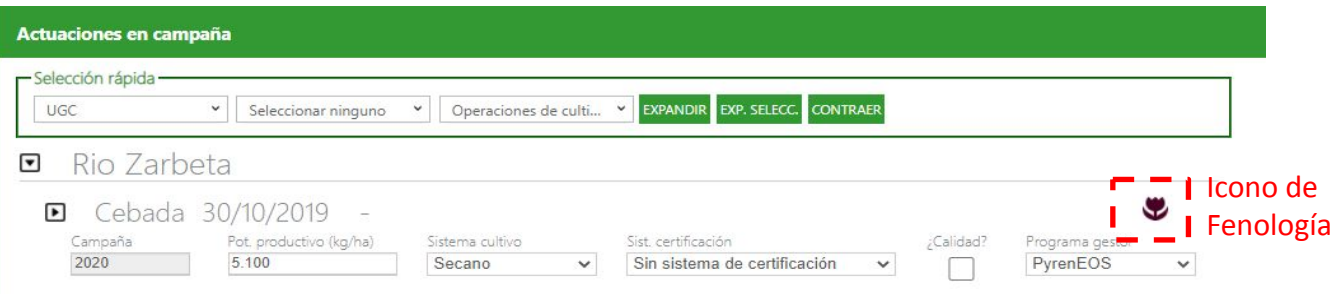

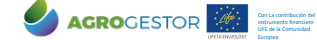

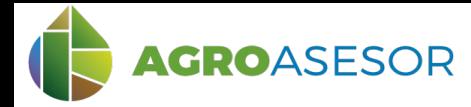

### **3 CONSULTA DE LA HERRAMIENTA HAD CONTROL**

Seleccionar en "Herramientas" la HAD Control.

Seleccionar la fecha de consulta (**1**) y se completará automáticamente el estado fenológico (**2**). Escoger el tipo de informe (**3**): "RIESGOS POTENCIALES" o "INFORME DE CAMPAÑA", y "EJECUTAR" (**4**) para obtener la información en cuadro de diálogo o PDF, respectivamente.

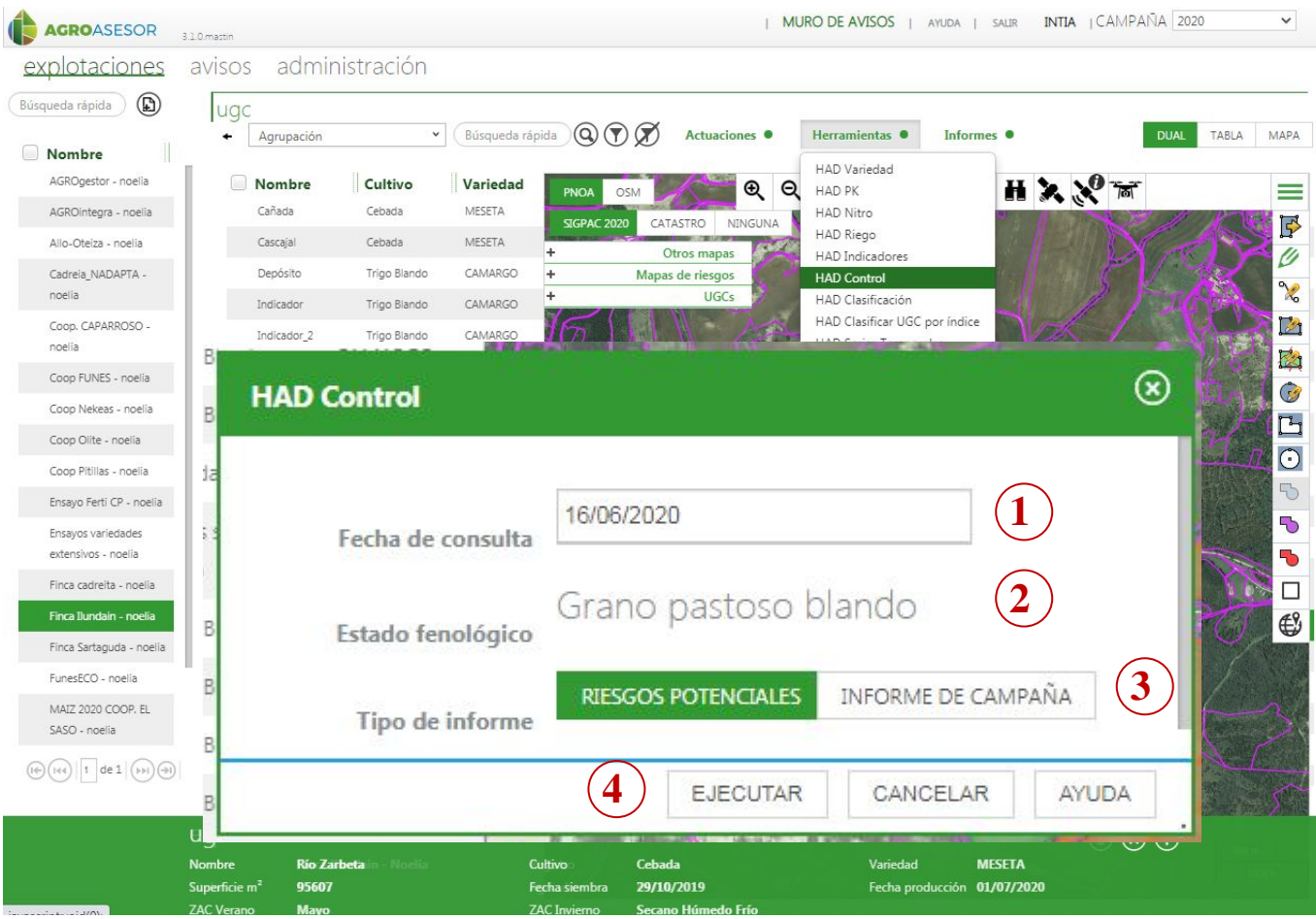

Con La contribución del instrumento financiero LIFE de la Comunidad Europea

## **HAD Control** manual usuario

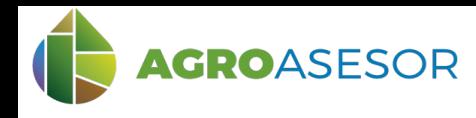

### **3 CONSULTA DE LA HERRAMIENTA HAD CONTROL**

El punto de partida de la consulta es el cultivo de la UGC seleccionada, teniendo en cuenta la fecha de siembra y la fenología del cultivo. A partir de ahí se introduce la fecha de consulta deseada y se elige entre un tipo de consulta "RIESGOS POTENCIALES" o "INFORME DE CAMPAÑA", donde se genera un PDF con información de riesgos de enfermedades a lo largo de la campaña.

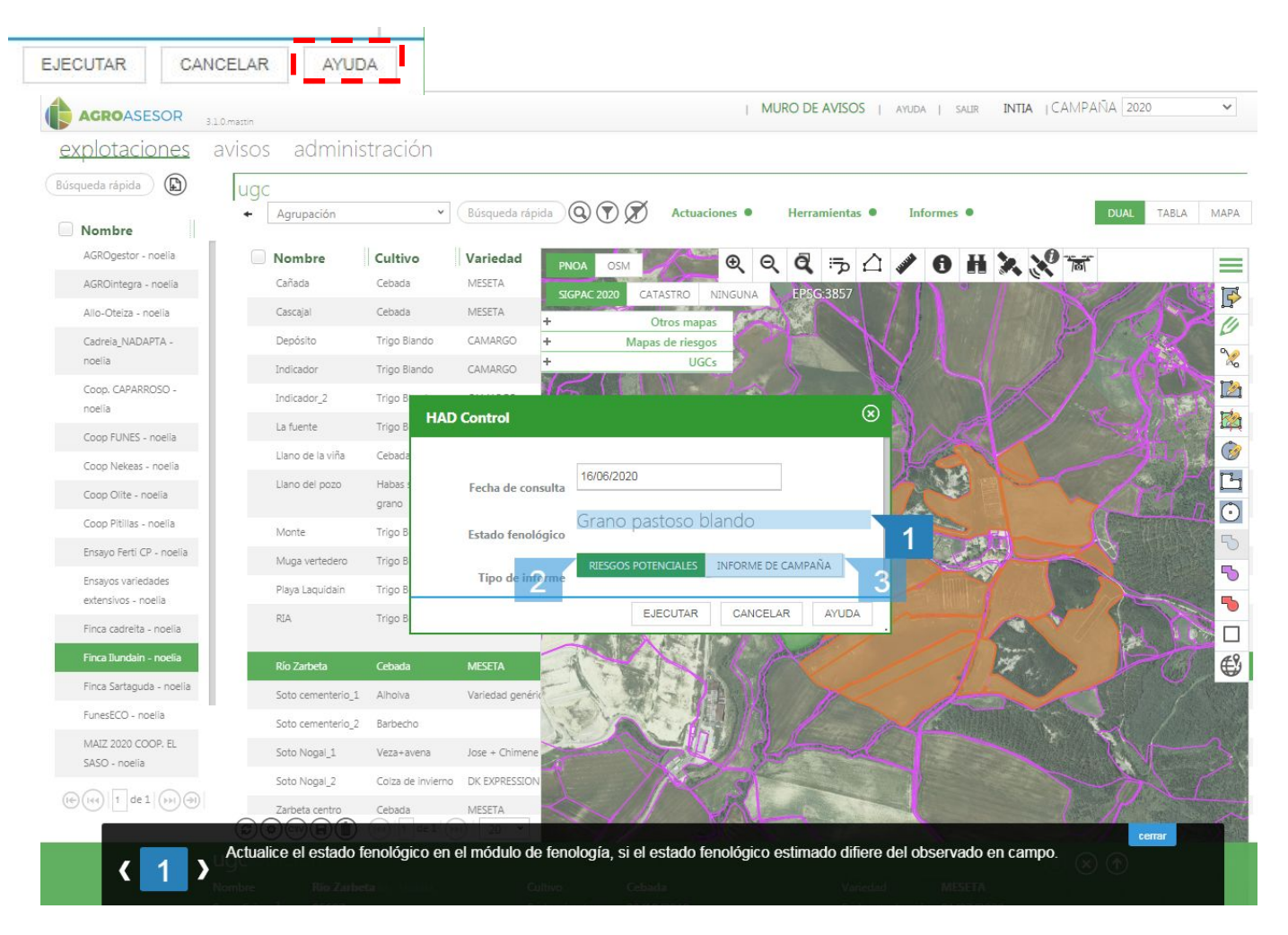

#### **HAD Control**

**AGRO**GESTOR

Con La contribución del instrumento financiero LIFE de la Comunidad Europea

1. Actualice estado fenológico en el módulo de fenología, si el estado fenológico observado difiere del observado en campo.

2. Genera avisos para los 7 días siguientes a la fecha de consulta, en el caso de que las condiciones sean propicias para el desarrollo de enfermedades.

3. Genera un informe (PDF) con la evaluación de riesgo de enfermedades desde la fecha de siembra hasta 7 días después de la fecha de consulta.

INTIA **ITAP proDEVELOP** 

**The CONSEQUENCE OF A CONSEQUENCE IN THE REPORT OF A REPORT OF A CONSEQUENCE OF A CONSEQUENCE OF A CONSEQUENCE OF A CONSEQUENCE OF A CONSEQUENCE OF A CONSEQUENCE OF A CONSEQUENCE OF A CONSEQUENCE OF A CONSEQUENCE OF A CONS** 

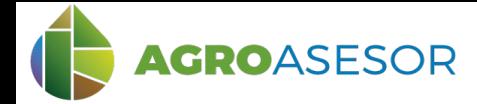

## **4 EJEMPLO CEBADA**

Se consulta en una fecha de la campaña 2020 la información acerca de los riesgos potenciales de enfermedades en el cultivo de cebada.

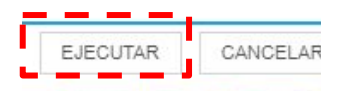

Con La contribución del instrumento financiero LIFE de la Comunidad Europea

### Riesgos Potenciales (función "EJECUTAR")

*Recordar que el navegador debe permitir las ventanas emergentes, si no aparece el informe, revisar avisos en la esquina superior derecha del navegador, y permitir pop-ups o ventanas emergentes*

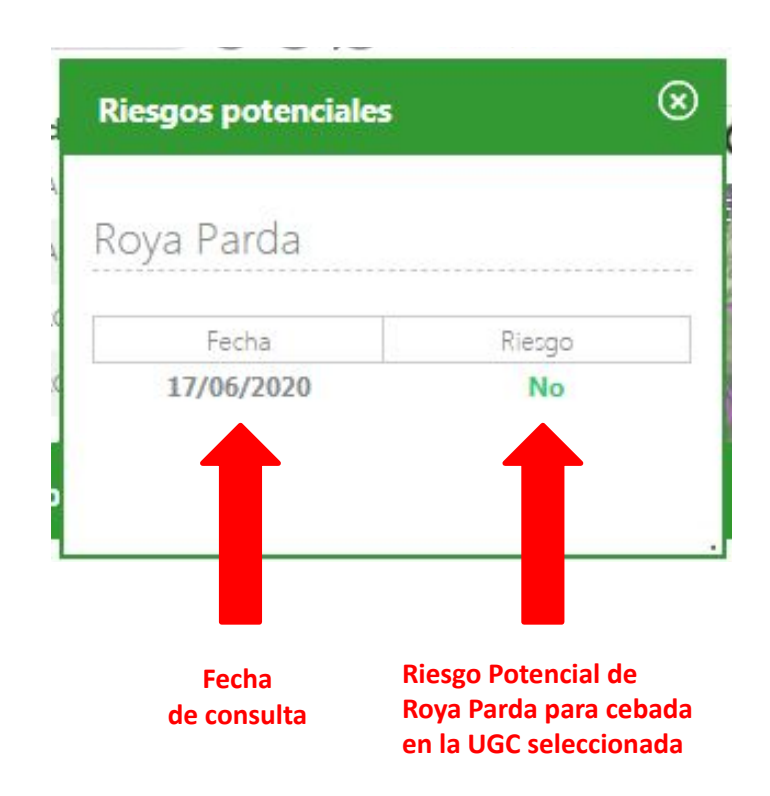

La existencia de un riesgo no implica que la enfermedad esté establecida en la UGC. Indica que las condiciones meteorológicas y el estado fenológico del cultivo son propicios para que la enfermedad se establezca. Por tanto, se recomienda al usuario controlar su parcela para tomar las medidas oportunas en caso de presencia de enfermedad.

INTIA FITAP PRODEVELOP **RESERVED IN EIKER** FITA A EMET

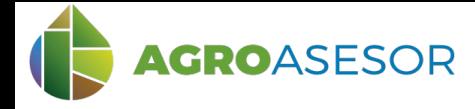

## **HAD Control** manual usuario

## **4 EJEMPLO CEBADA**

Se consulta el Informe de Campaña para el cultivo de cebada en la campaña 2020.

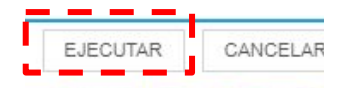

### INFORME DE CAMPAÑA, informe PDF (función "EJECUTAR")

*Recordar que el navegador debe permitir las ventanas emergentes, si no aparece el informe, revisar avisos en la esquina superior derecha del navegador, y permitir pop-ups o ventanas emergentes*

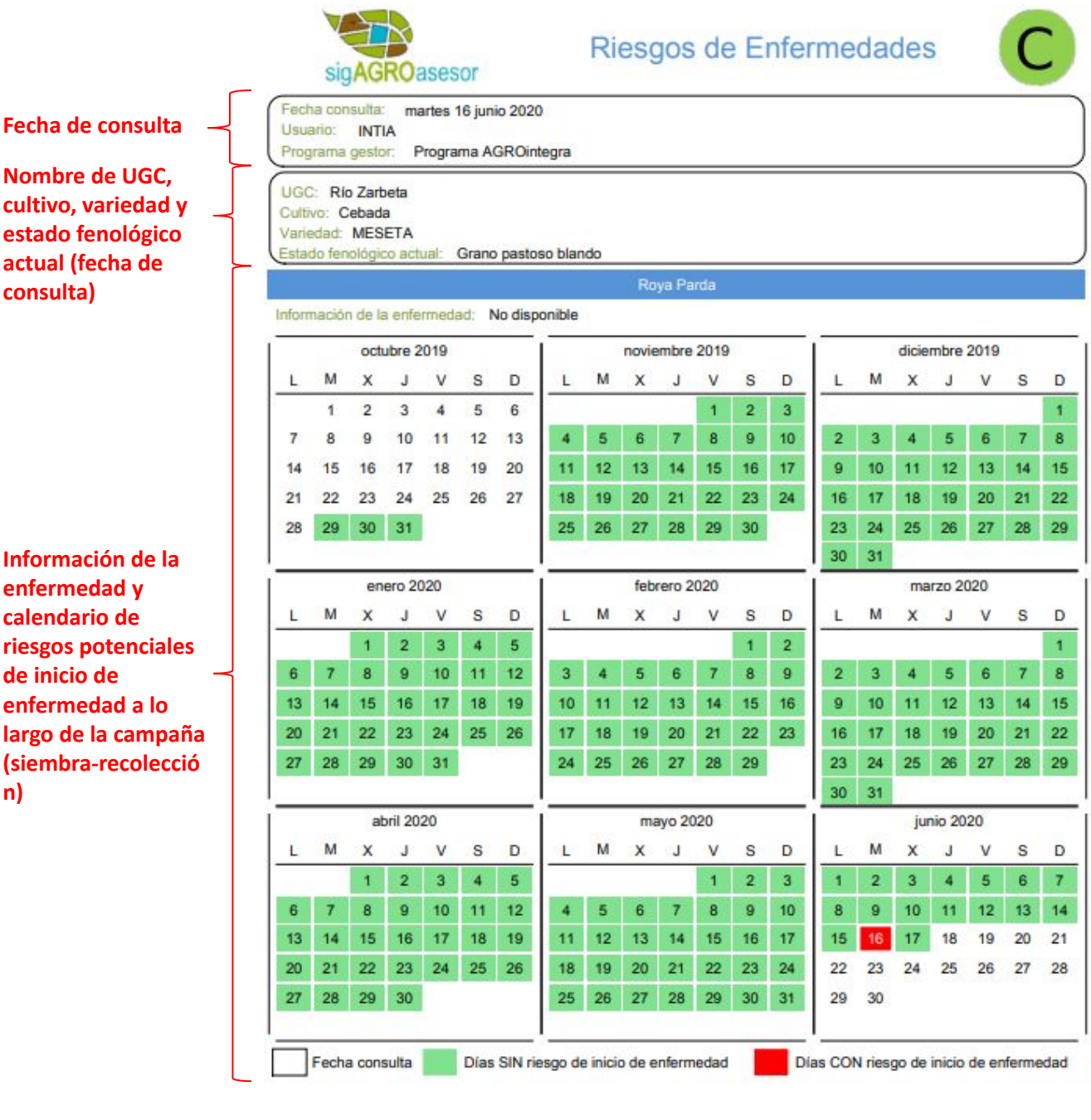

**INTIA ENTAP PRODEVELOP TO BELLER NEIKER RTA** ALMET

**Información de la enfermedad y calendario de riesgos potenciales de inicio de enfermedad a lo largo de la campaña (siembra-recolecció n)**

**consulta)**

Con La contribución del instrumento financiero LIFE de la Comunidad Europea